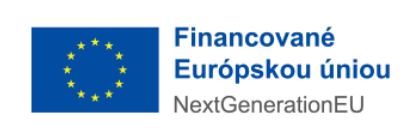

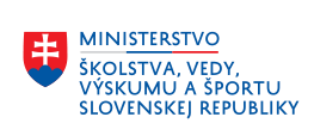

# **Niekoľko poznámok k vypĺňaniu žiadostí o posúdenie spôsobu výberu výstupov vo formulári VER 2022**

**(Pomôcka pre aplikačnú prax)**

### **1. Odkazy na výstupy tvorivej činnosti v CREUČ**

Namiesto vkladania hyperlinkov na výstupy tvorivej činnosti v CREUČ sa budú zadávať **identifikátory výstupov CREUČ** v tvare EUCAXXXXX, kde XXXXX je číslo.

#### **2. Menej ako 5 výstupov tvorivej činnosti**

V smernici č. 36/2022 o periodickom hodnotení výskumnej, vývojovej, umeleckej a ďalšej tvorivej činnosti sa v článku 7 odsek (8) píše: "Ak zamestnanec žiadateľa má menej ako päť výstupov za hodnotené obdobie, v predbežnom zozname hypertextových odkazov za pracovisko alebo za žiadateľa v príslušnej položke žiadosti o posúdenie spôsobu výberu výstupov vyznačí "výstup neexistuje"".

**V rámci súčasného riešenia IKT formuláru VER 2022 sa nevpisuje "výstup neexistuje", pole je nutné nechať nevyplnené.**

## **3. Zamestnanec pridaný omylom**

V prípade, ak žiadateľ zadal zamestnanca omylom, do poľa vpíše "chyba", zaklikne "nezaraďuje sa do hodnotenia", a v číselníku vyberie možnosť č. 6: "chyba".

#### **4. Zamestnanec na neplatenom voľne**

**Zamestnanec sa zaraďuje do hodnotenia**. Po vpísaní mena a priezviska v textovom poli "meno a priezvisko" žiadateľ vpisuje "(neplatené voľno)". Poznámka: *zamedzenie nedorozumeniam pri verifikácii údajov v rámci CRZ, nakoľko obdobie neplateného voľna nie je v CRZ reflektované.*